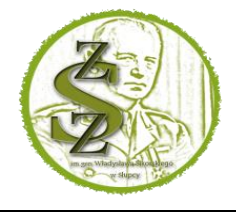

**Załącznik Nr 1 do Zarządzenia Dyrektora Nr 7/2023 z dnia 30.06.2023 r.** 

# **Regulamin wydawania mLegitymacji szkolnej w Zespole Szkół Zawodowych im. gen. Władysława Sikorskiego w Słupcy**

#### Podstawa prawna:

*Rozporządzenie Ministra Edukacji i Nauki z dnia 7 czerwca 2023 r. w sprawie świadectw, dyplomów państwowych i innych druków (Dz. U. 2023 poz. 1120)*

# **§ 1 Informacje ogólne**

- 1. MLegitymacja jest częścią aplikacji opracowanej przez Ministerstwo Cyfryzacji, która pozwala pobrać mLegitymację na telefon na podstawie danych autoryzacyjnych wydawanych przez szkołę. Dokument elektroniczny – mLegitymacja ma taką samą funkcję i moc prawną jak legitymacja wydana w wersji papierowej.
- 2. Za pomocą usługi mLegitymacja można:
	- potwierdzić, że jest się uczniem danej szkoły:
	- skorzystać z przysługujących uczniom ulg i zniżek.
- 3. Usługa mLegitymacja szkolna wymaga zainstalowania bezpłatnej aplikacji mObywatel na urządzeniu mobilnym z systemem Android.

## **§ 2 Wydawanie i unieważnianie mLegitymacji szkolnej**

- 1. Uczeń przyjęty do szkoły może otrzymać mLegitymację szkolną. mLegitymacja szkolna jest ważna w okresie ważności wydanej uczniowi odpowiednio legitymacji szkolnej.
- 2. mLegitymacja wydawana jest na wniosek pełnoletniego ucznia lub rodzica/prawnego opiekuna ucznia (załącznik nr 1 do regulaminu).
- 3. mLegitymacja szkolna może być wydana uczniowi, któremu nadano numer PESEL.
- 4. Do uzyskania mLegitymacji niezbędne jest aktualne zdjęcie w postaci cyfrowej, spełniające wymagania określone dla zdjęć przeznaczonych do dowodu osobistego, w formacie .jpeg lub .jpg, nie większe niż 5 MB. Zdjęcie należy przesłać na adres e-mail zszslupca@interia.pl (w temacie wiadomości należy wpisać imię i nazwisko oraz oznaczenie klasy). Po złożeniu wymienionych dokumentów uczeń otrzyma jednorazowy kod QR oraz hasło umożliwiające aktywację usługi. Aplikacja może być aktywowana tylko na jednym urządzeniu mobilnym w ciągu 30 dni od momentu wygenerowana w systemie.
- 5. Wydając mLegitymację uczniowi osoba upoważniona zobowiązana jest do:
	- a. zweryfikowania ważności wydanej papierowej legitymacji szkolnej,

b. zweryfikowania czy uczeń posiada odpowiednie orzeczenie, wymagane odrębnymi przepisami, uprawniające do wydania mLegitymacji szkolnej dla uczniów niepełnosprawnych,

- c. wprowadzenia do systemu danych niezbędnych do wydania mLegitymacji szkolnej.
- 6. Szkoła unieważnia mLegitymację szkolną w trakcie roku szkolnego:

a. na wniosek pełnoletniego ucznia lub rodziców niepełnoletniego ucznia, w szczególności w przypadku utraty mLegitymacji szkolnej na skutek uszkodzeń, niepoprawnego działania lub utraty urządzenia mobilnego, w którym przechowywana była mLegitymacja szkolna;

b. z urzędu w przypadku: utraty ważności wydanej uczniowi legitymacji szkolnej, przejścia ucznia do innej szkoły, rezygnacji z nauki, skreślenia z listy uczniów.

- 7. mLegitymacja szkolna wydawana jest ponownie w przypadku:
	- a. potwierdzenia ważności wydanej legitymacji szkolnej;
	- b. stwierdzenia w niej błędów lub pomyłek;
	- c. unieważnienia w przypadku, o którym mowa w punkcie 6a.
- 8. Szkoła jest administratorem danych osobowych uczniów, którym wydano mLegitymację szkolną oraz osób upoważnionych w rozumieniu art. 4 pkt. 7 RODO.

#### **§ 3 Aktywowanie usługi mLegitymacja na urządzeniu mobilnym**

- 1. Aby aktywować usługę mLegitymacja, należy:
	- a. uruchomić Aplikację mObywatel i zalogować się do niej;
	- b. wybrać opcję dodaj mLegitymację;
	- c. zapoznać się z informacją o procesie aktywacji mLegitymacji;
	- d. zapoznać się z regulaminem i zaakceptować go;

e. zapoznać się z klauzulą informacyjną o przetwarzania danych;

f. wyrazić zgodę dla systemu Android na używanie zasobów systemowych (jeśli taka zgoda nie była jeszcze udzielona);

g. zeskanować kod QR otrzymany w szkole; w przypadku problemu kod można wprowadzić korzystając z klawiatury telefonu;

- h. wprowadzić kod aktywacyjny otrzymany w szkole;
- i. zatwierdzić komunikat i wczytać dane legitymacji do Aplikacji mObywatel.
- 2. Po pobraniu danych z systemu automatycznie jest tworzony i pobierany certyfikat kryptograficzny potwierdzający autentyczność pobieranych danych. Certyfikat przypisany jest do Użytkownika i urządzenia mobilnego, którym posługuje się Użytkownik.
- 3. Proces potwierdzenia ważności mLegitymacji szkolnej może być dokonany na podstawie następujących działań:
	- okazanie dokumentu na ekranie urządzenia (weryfikacja wizualna);
	- przekazania danych innemu użytkownikowi (mWeryfikatorowi) poprzez kod QR do zeskanowania.

#### **§ 4 Postanowienia końcowe**

- 1. mLegitymacja wydawana/udostępniana jest do 14 dni od dnia złożenia poprawnego wniosku.
- 2. Uprawniony pracownik szkoły poinformuje przez dziennik elektroniczny rodzica/opiekuna lub pełnoletniego ucznia, który złożył wniosek o wydanie mLegitymacji, o wygenerowaniu kodu i możliwości odbioru w sekretariacie szkoły.

#### **załącznik nr 1**

………………………………………………. ……………………………………

(imię i nazwisko wnioskodawcy) (miejscowość, data)

………….…………………………………… (adres)

………………………………………………………………

## **Dyrektor Zespołu Szkół Zawodowych im. Władysława Sikorskiego w Słupcy**

#### **Wniosek o wydanie mLegitymacji szkolnej**

Proszę o wydanie mLegitymacji szkolnej dla:

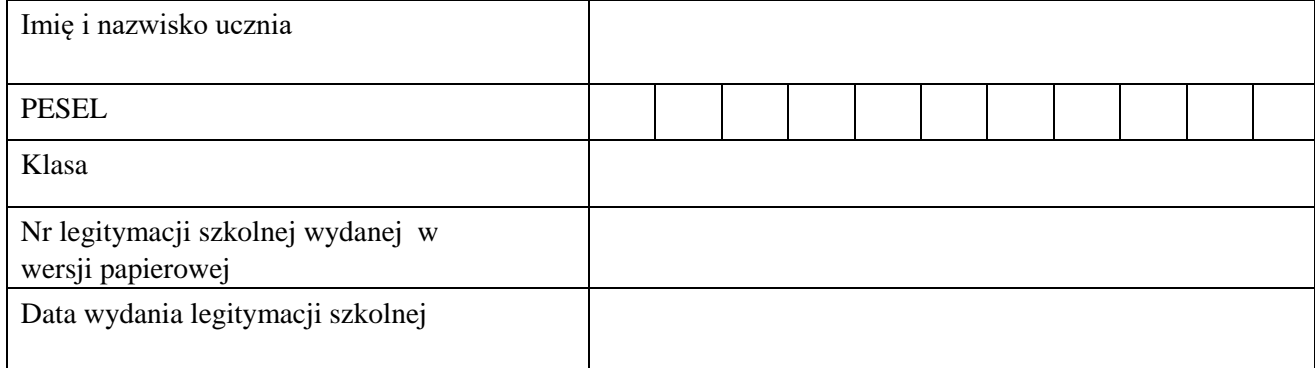

Jednocześnie oświadczam, że:

- zapoznałam/zapoznałem\* się z Regulaminem usługi mLegitymacja szkolna w Aplikacji mObywatel dostępne funkcjonalności, ochrona danych osobowych, postanowienia licencyjne i akceptuję jego treść; - natychmiast powiadomię szkołę w przypadku utraty mLegitymacji szkolnej na skutek uszkodzeń, niepoprawnego działania lub utraty urządzenia mobilnego, w którym przechowywana była mLegitymacja szkolna;

- wyrażam zgodę na wprowadzenie do systemu danych niezbędnych do wydania mLegitymacji szkolnej.

Załącznik:

- Legitymacja szkolna w wersji papierowej do wglądu.
- Zdjęcie legitymacyjne (w formacie JPG lub JPEG w rozmiarze do 5 MB) przesłane na adres mailowy [zszslupca@interia.pl](mailto:zszslupca@interia.pl)

…………………………………………………………… (podpis rodzica/opiekuna prawnego/pełnoletniego ucznia)

\* niepotrzebne skreślić